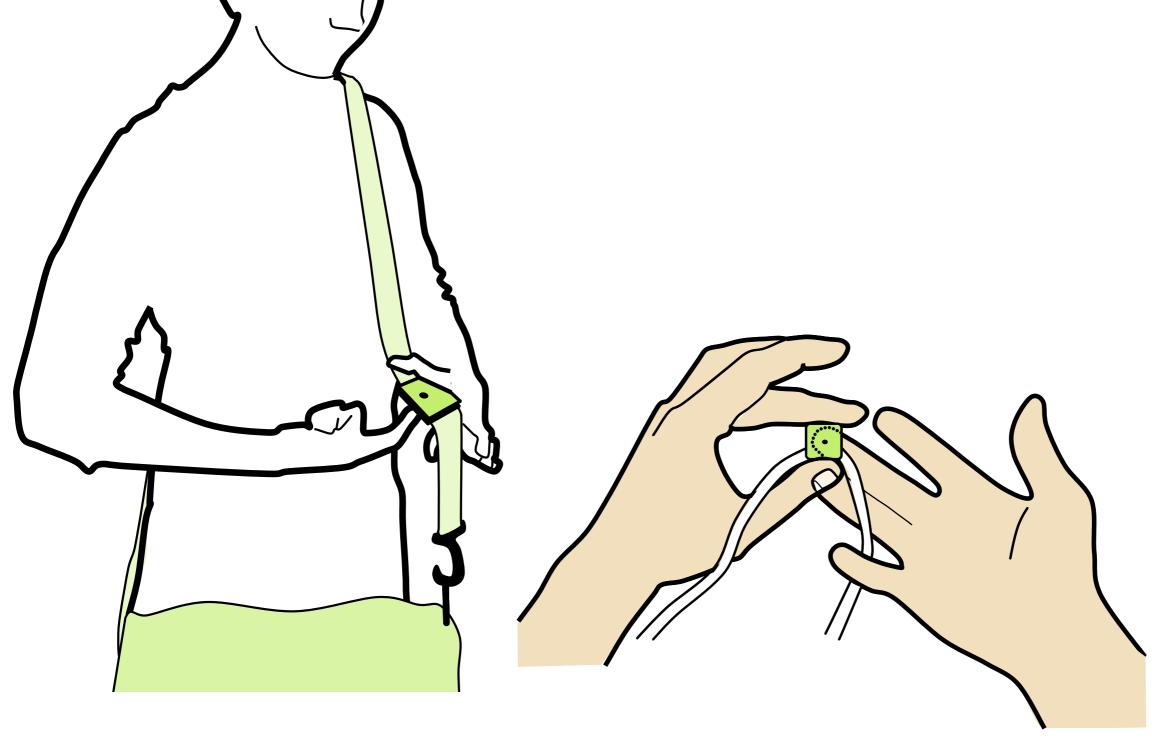

#### **Presentation Graphics**

#### 6.S063 Engineering Interaction Technologies

Prof. Stefanie Mueller | HCI Engineering Group

but I cannot draw....

me neither...

#### rotoscope::

copy from image by drawing over it

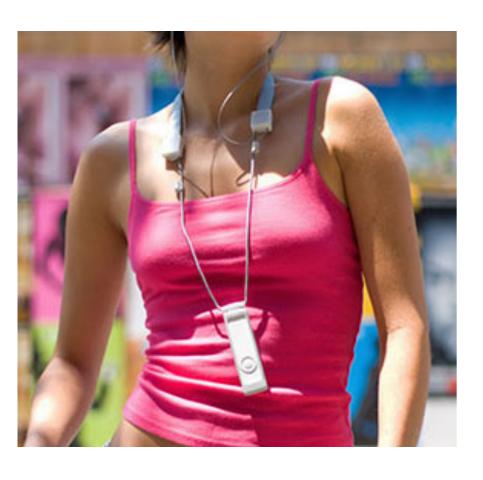

take photo

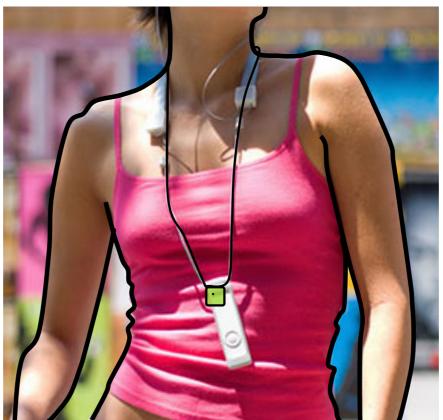

trace lines

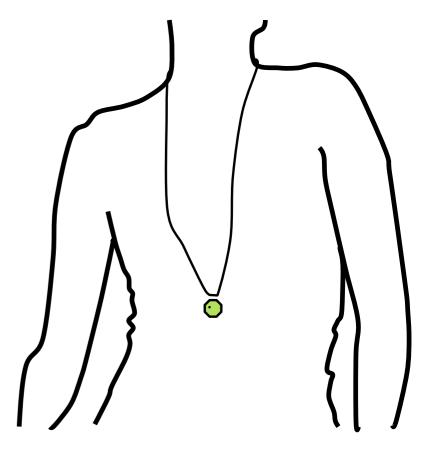

remove photo

[Patrick Baudisch]

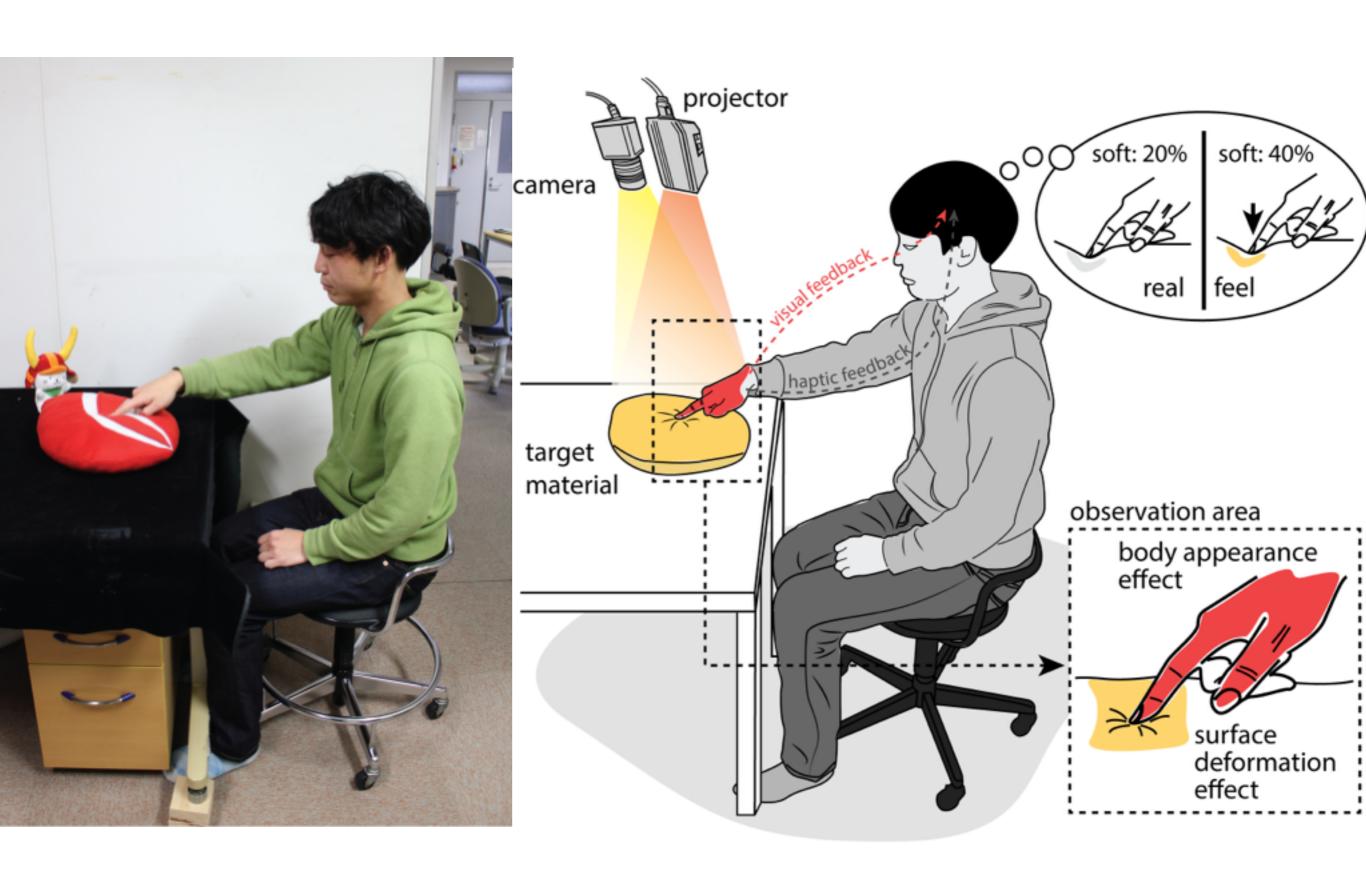

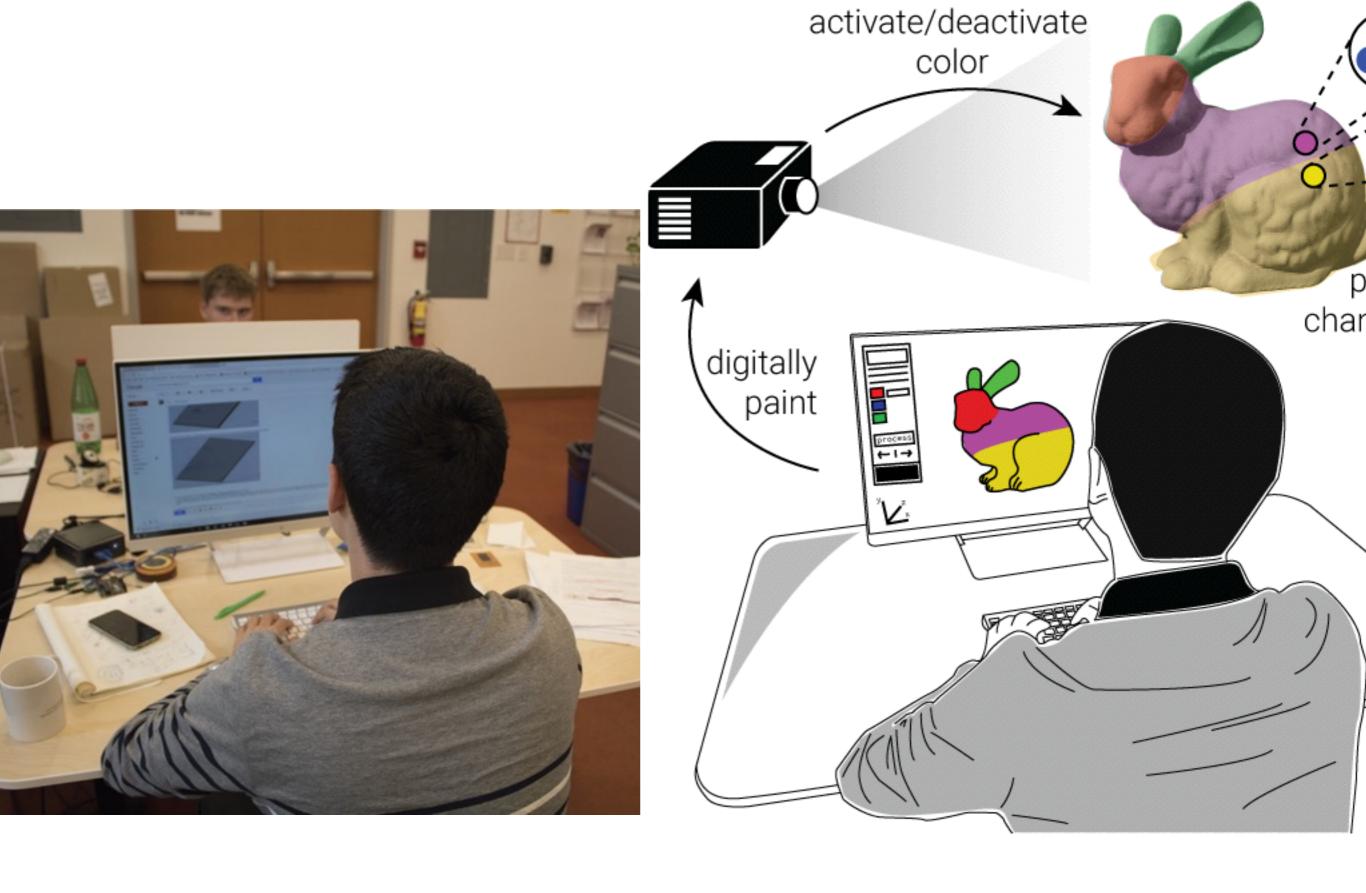

#### goal for today:

- take one of your idea scribbles
- make this one idea look really good for next weeks presentation

# why use rotoscopes and not photos?

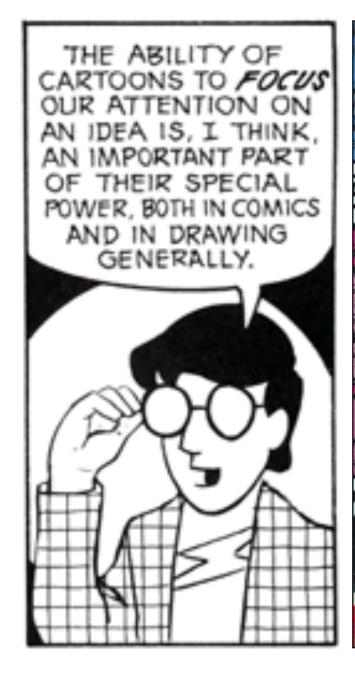

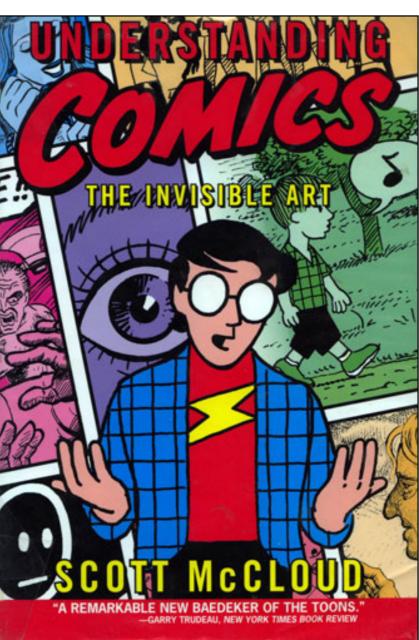

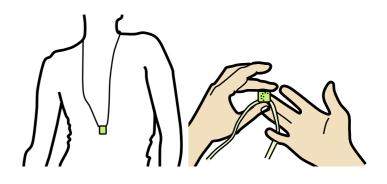

allows to focus on the essential things

rotoscoping is very clear can be made very small

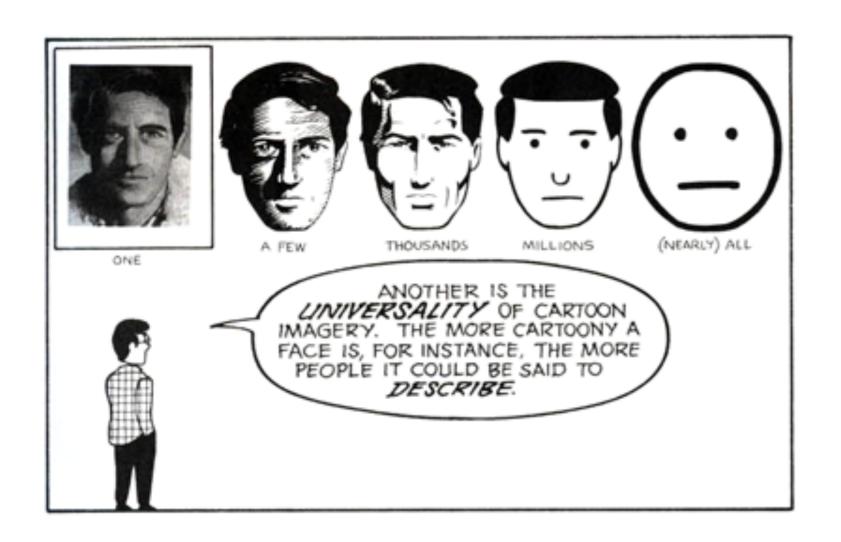

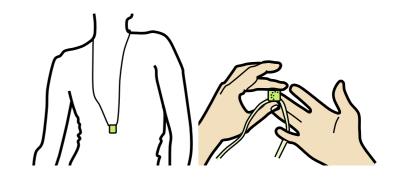

best to communicate high-level concepts

#### useful tricks

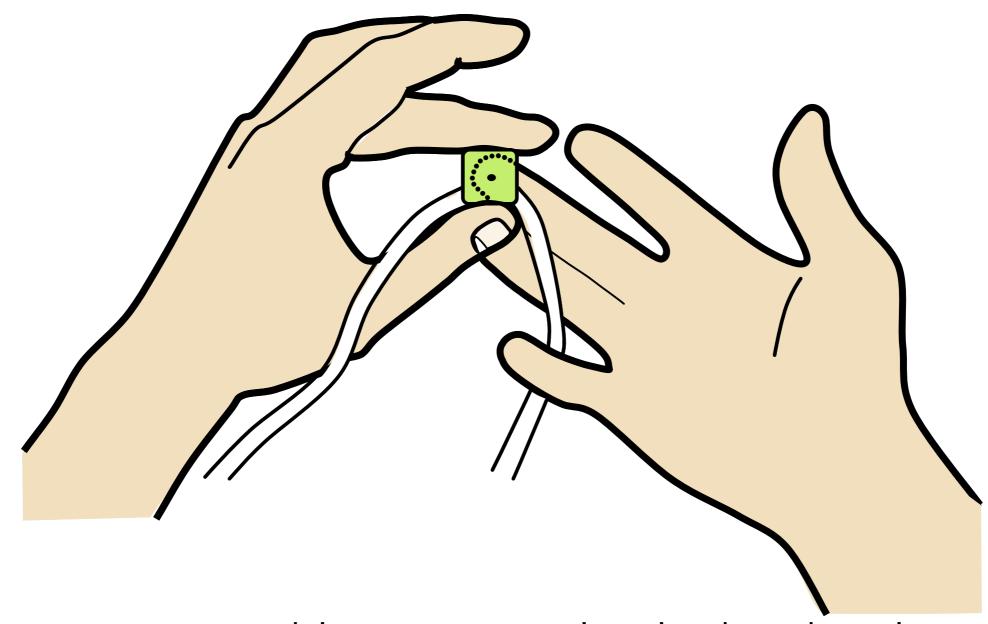

what are some things you notice in the drawing that make this look better?

#### <30s brainstorming>

## only outer lines are thick, lines are thin when inside the hand.

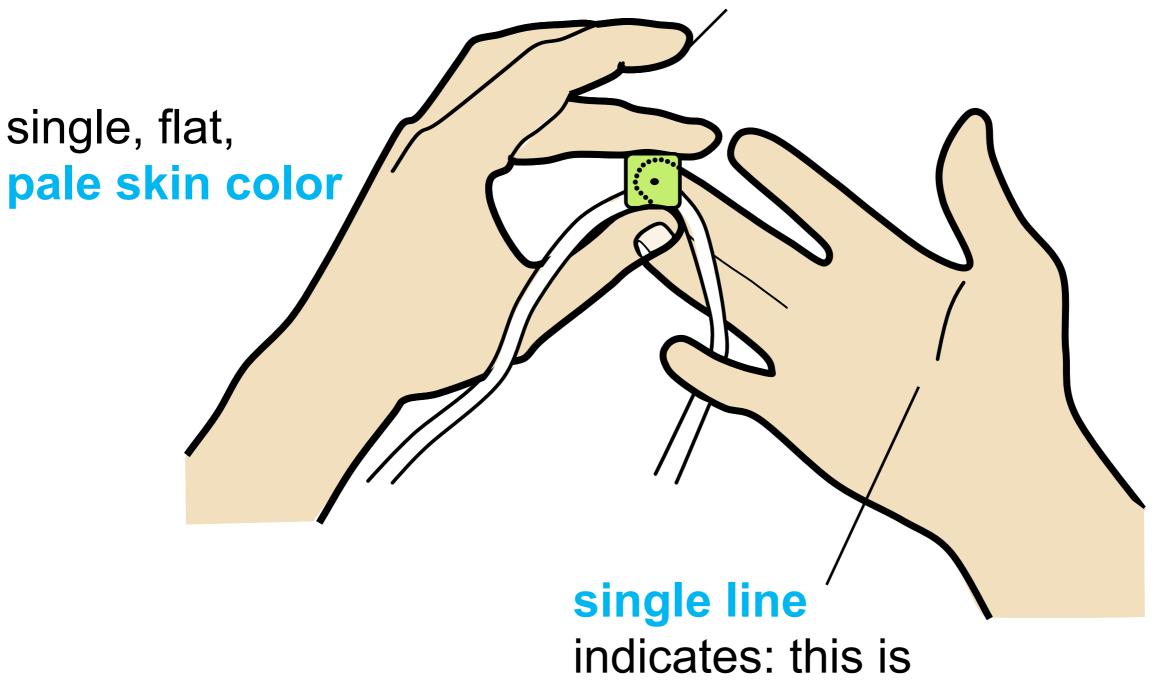

indicates: this is inside of hand

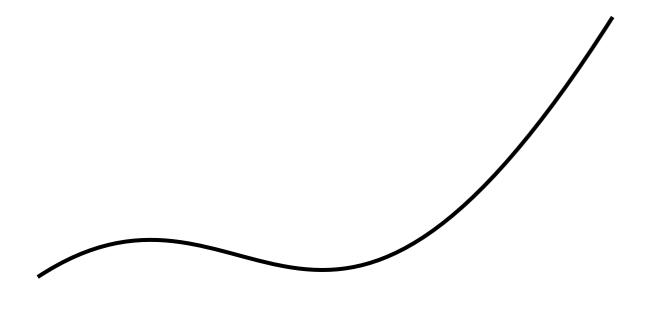

try to keep number of control points to a minimum.

the fewer points the smoother the result

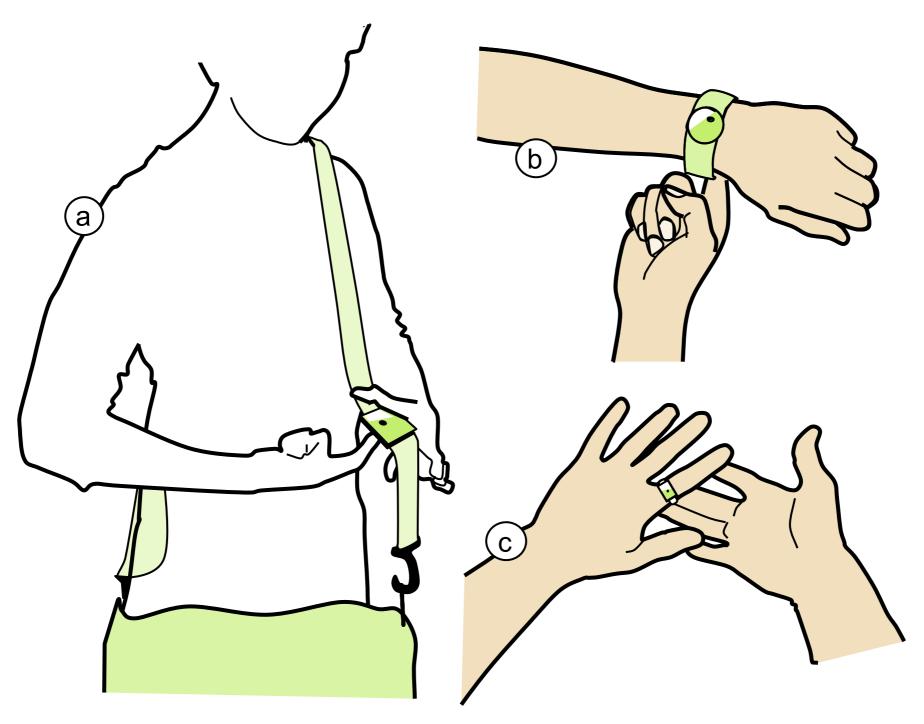

labels of sub-figures partially overlap the figure

let's look at one more example...

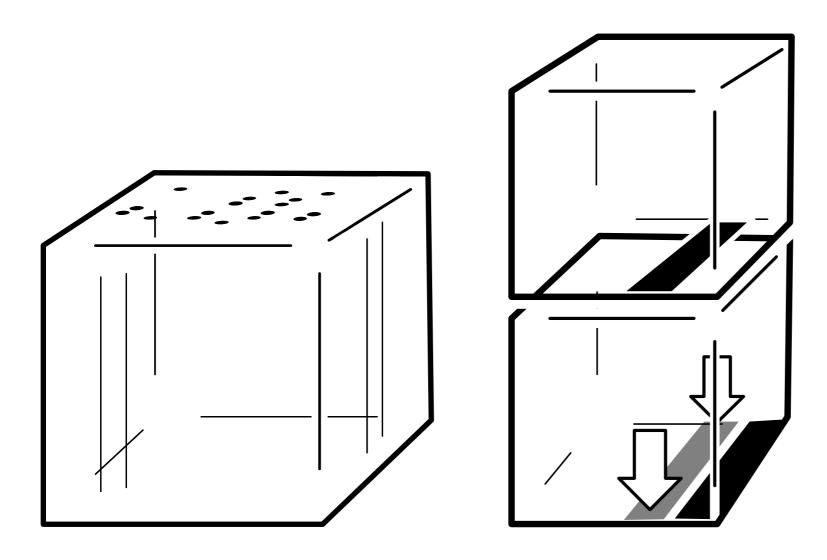

what are some things you notice in the drawing that make this look better?

#### <30s brainstorming>

"cut lines" = an extra white line behind a black line to clarify depth ordering

## showing only some fibers

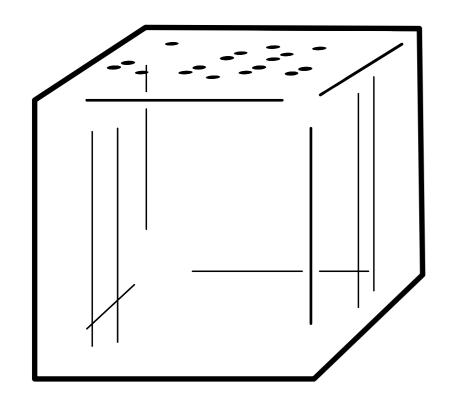

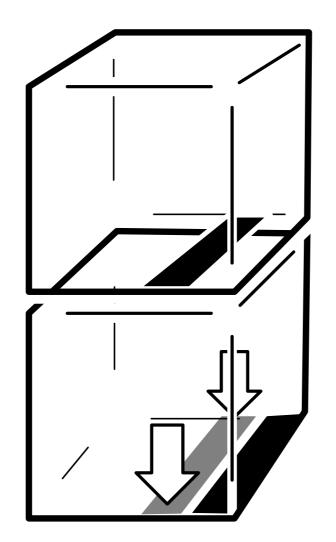

missing corner makes it look round

perspective (this is not two copies of the same block)

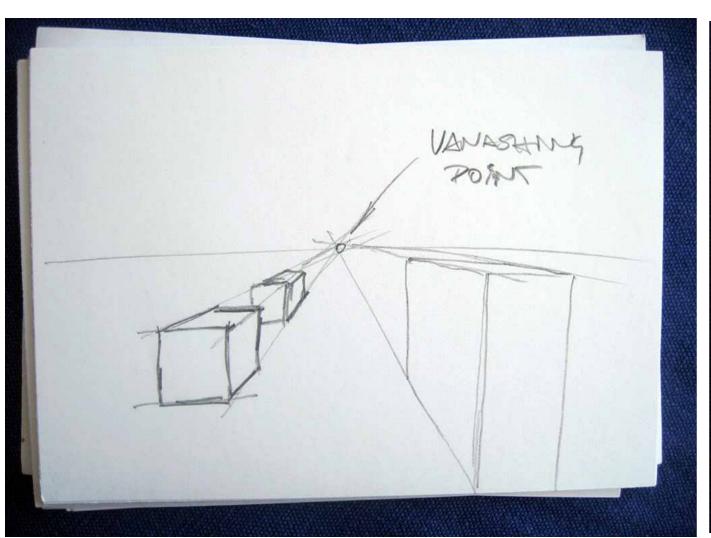

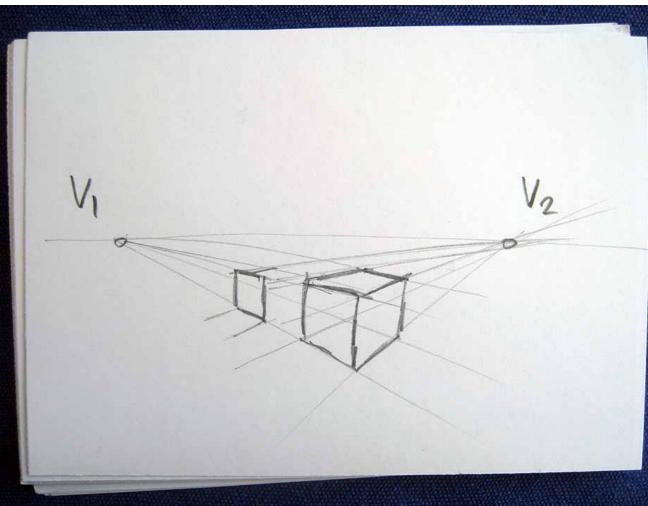

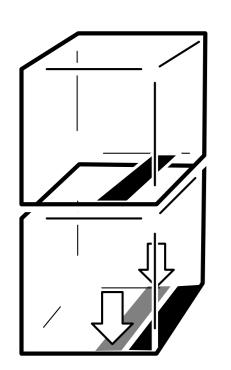

for drawing perspective, use either one or two vanishing points

## reuse and uniformity

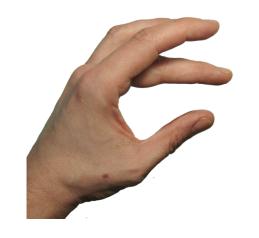

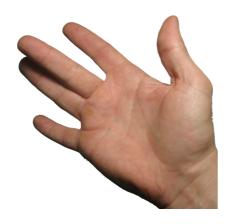

#### take elements separately

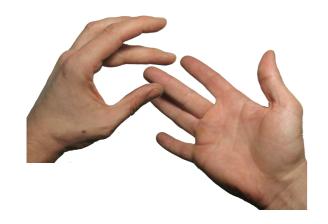

combine

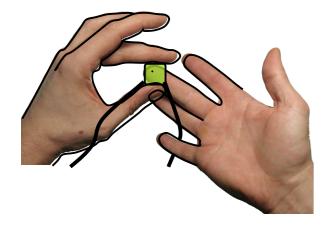

draw over

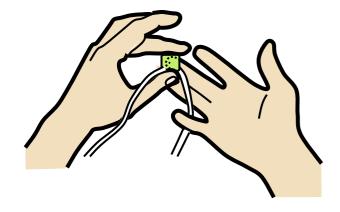

colorize

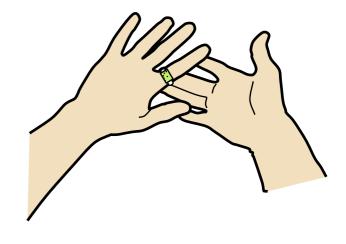

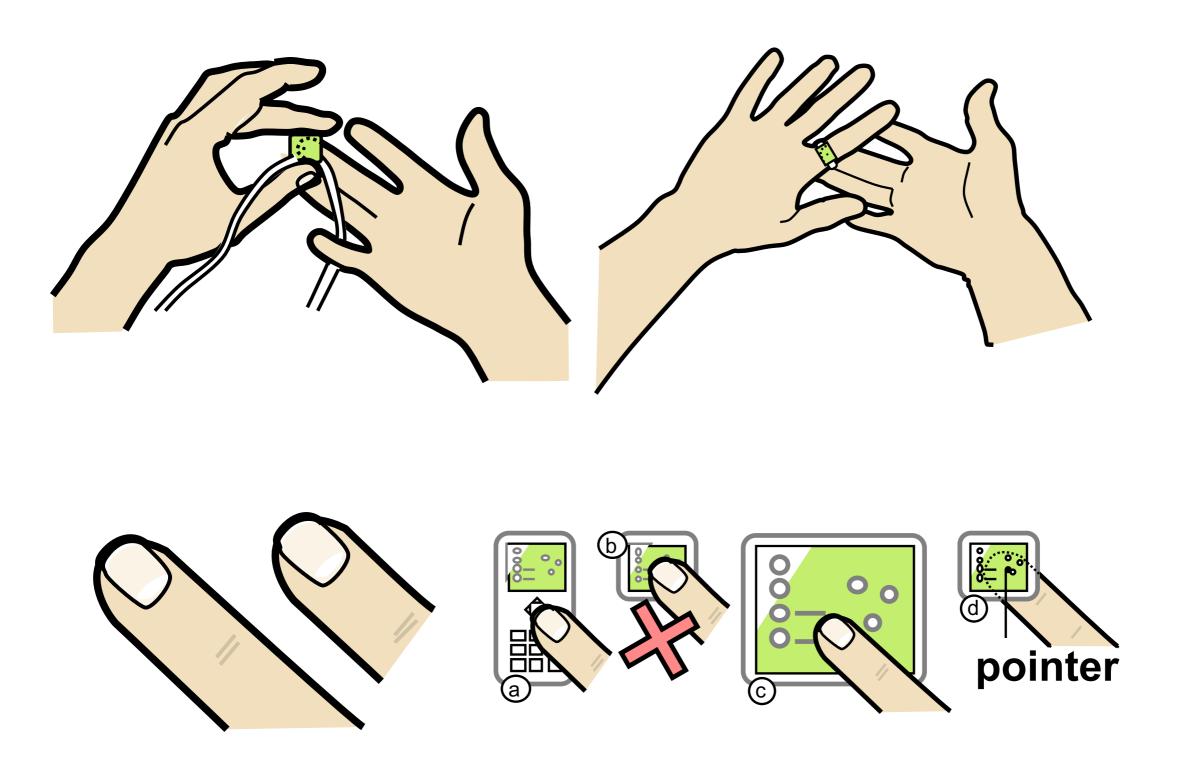

once you have a collection, you can quickly reuse

## making a stencil slide

with all the elements you need -> will help you make the paper look uniformly

3.33"

a 3.33" column on the slide master helps draw everything to scale

b label sub-figures (a), (b), use same labels for all figures

all labels in figure 9 point Arial

thick lines 1.5pt-

thin lines 0.75pt

**black** prints well, avoid color unless meaningful

## what drawing tool to use?

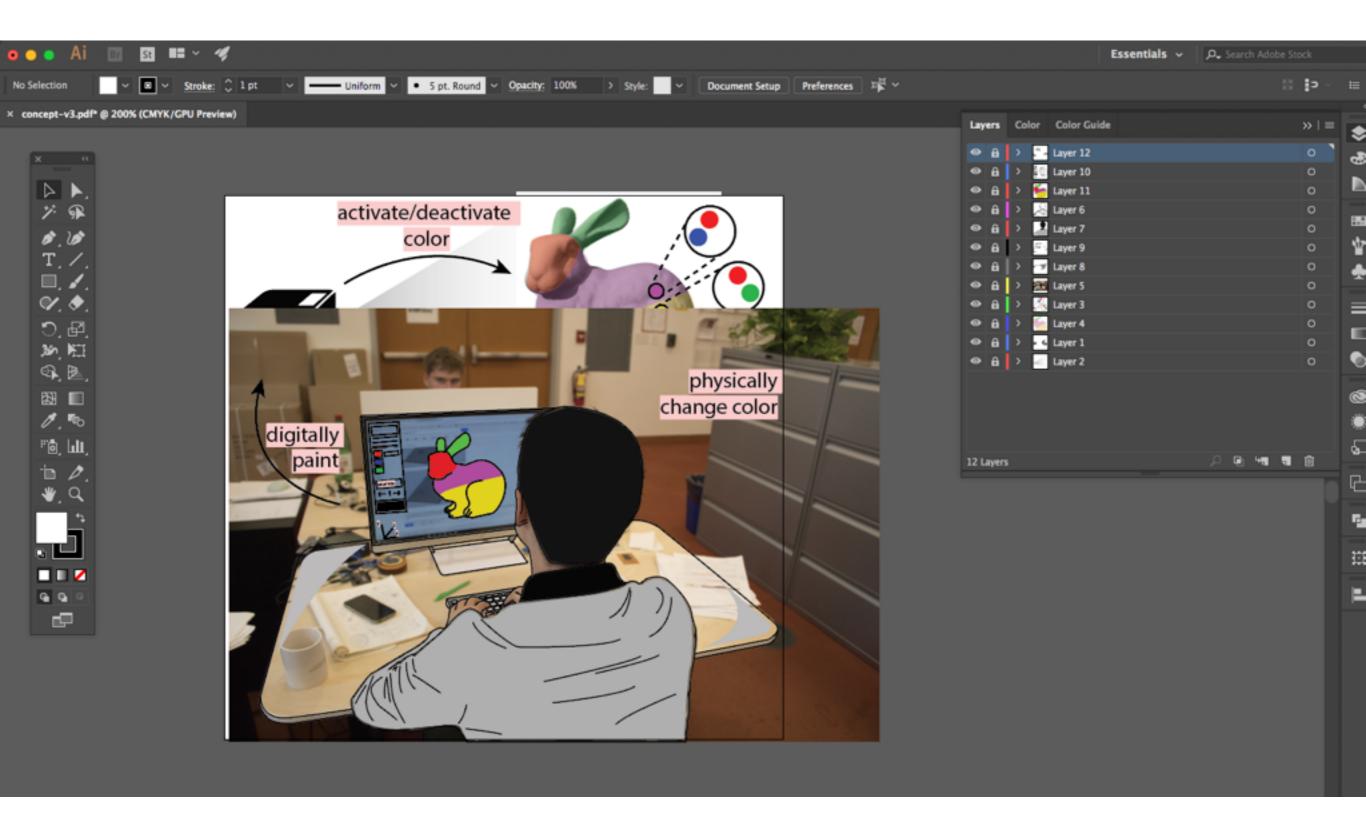

anything that has a path pen tool Illustrator, inkscape, opendraw.

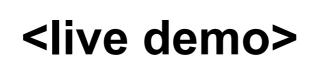

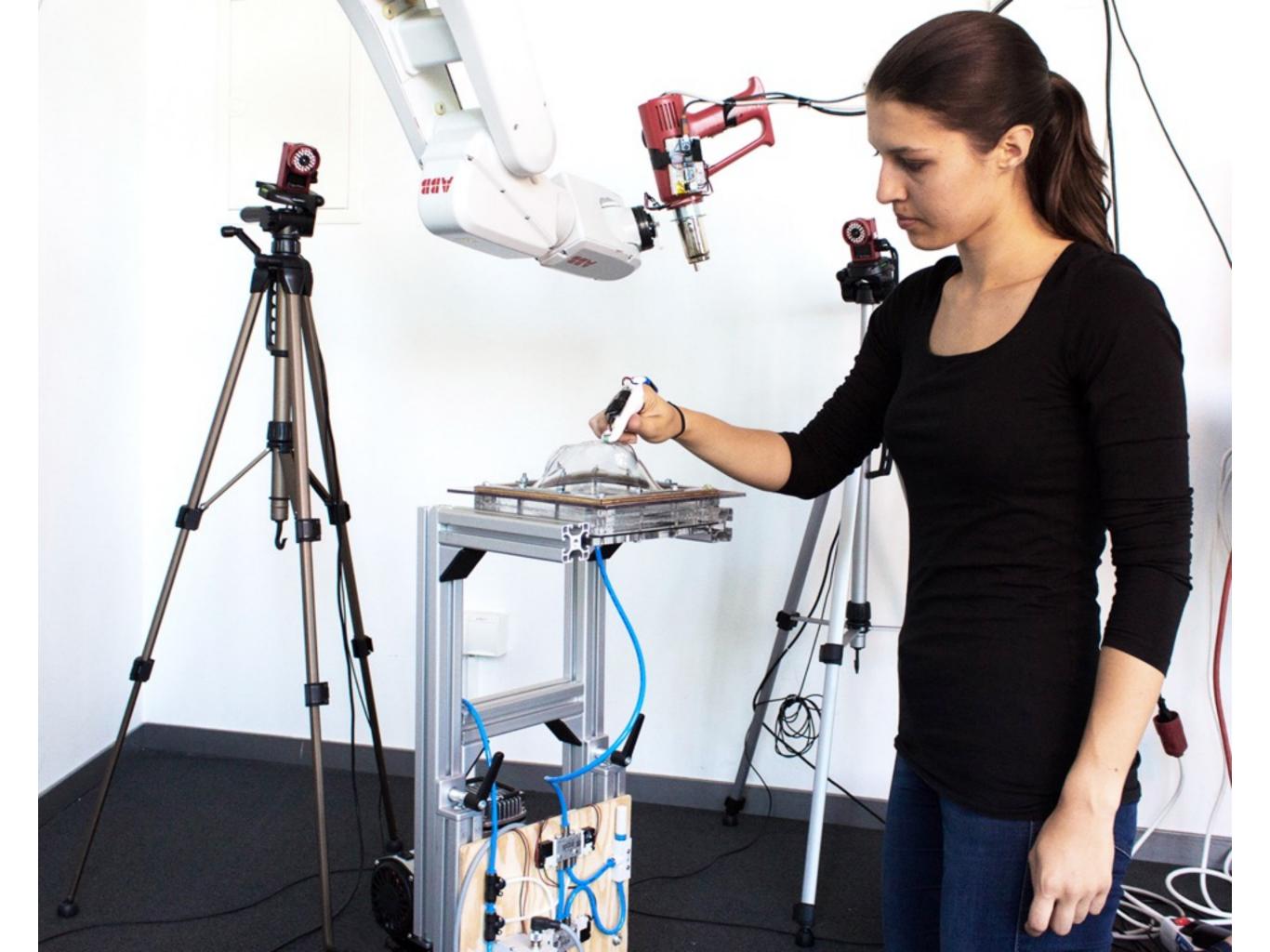

### other ways to make rotos

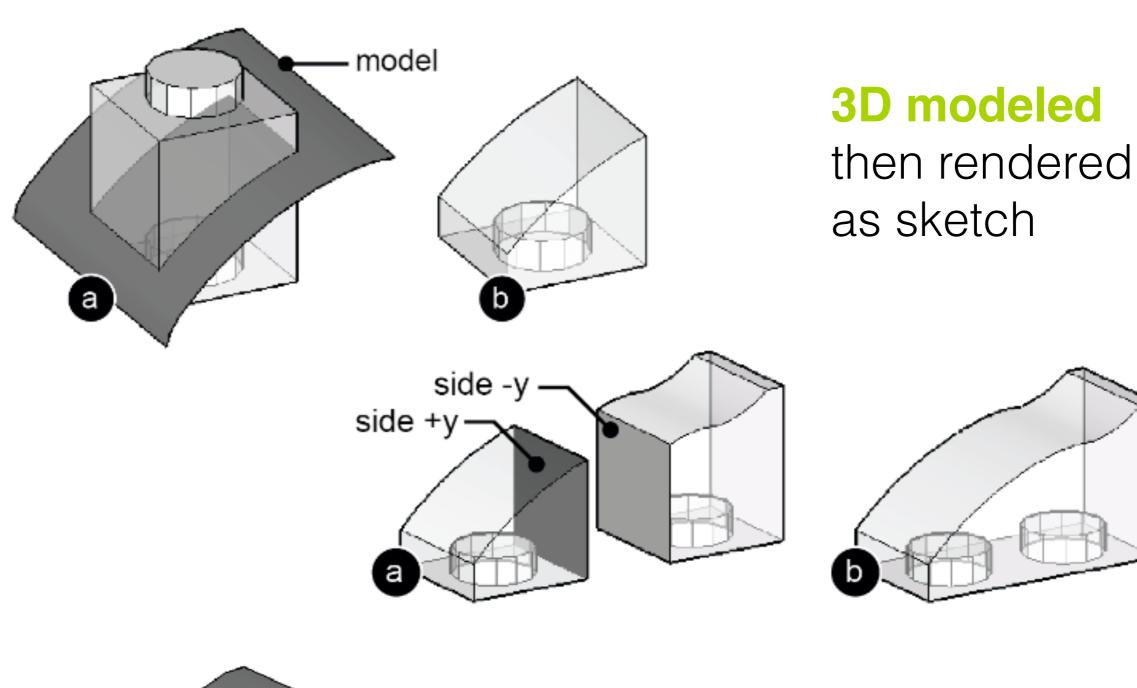

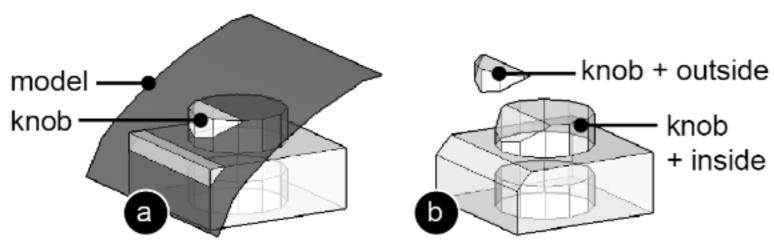

I think this was Solidworks.

[Tobias Mohr]

#### exercise

feel free to leave when you are done, see you on wednesday:)

#### make your own rotoscope::

- 1. take one of your project ideas
- 2. google image search or pose a classmate
- 3. rotoscope

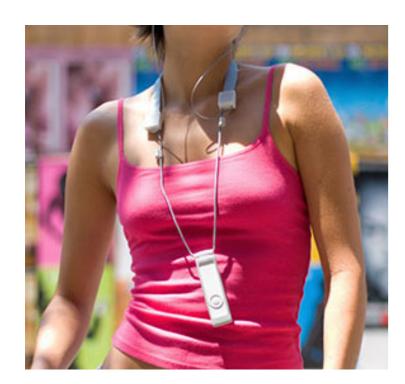

take photo

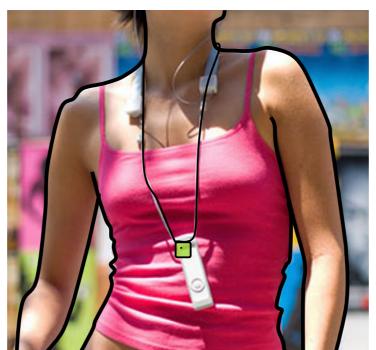

trace lines

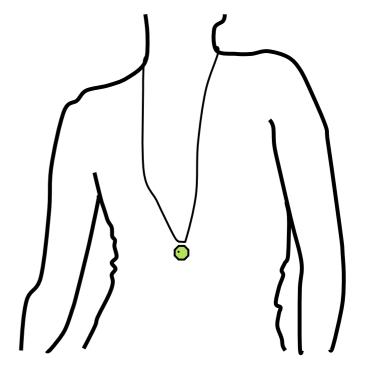

remove photo

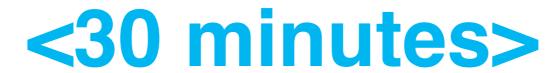

## enci.